## Komputerowo Wspomagane Projektowanie Mebli

Obecnie wiele programów oferuje możliwości projektowania w trzech wymiarach, ale na wśród wielu dostępnych opcji tylko niewiele firm proponuje rozwiązanie łączące łatwość pracy z środowiskiem dedykowanym dla branży meblarskiej. Jednym z takich ciekawych rozwiązań jest zestaw programów Autodesk Inventor wraz z aplikacją Woodwork. W tym programie można wykonać praktycznie każdy rodzaj mebla, uzyskując wysoką produktywność, elastyczność wprowadzania zmian, a także automatyzację najprostszych zadań. Dzięki temu Projektant łatwiej skupia się na samym procesie tworzenia, wymyślania nowych produktów i porównywaniu różnych koncepcji wyrobu.

W poniższym artykule przestawiony zostanie bliżej program Woodwork for Inventor. Jest to narzędzie w pełni zintegrowane ze środowiskiem Inventora powstałe na bazie wieloletnich doświadczeń i współpracy branżą meblarską. Aktualna wersja programu oznaczona symbolem V6 posiada dwa warianty: Woodwork for Inventor oraz Woodwork for Inventor CAM. Ten drugi jak wskazuje nazwa został dodatkowo wyposażony w moduł CAM, który pozwala zaplanować proces produkcyjny oraz przesłać go dalej na maszynę CNC.

Po zainstalowaniu nakładki, w szablonie części Inventora pojawią się dwie dodatkowe wstążki: "Woodwork Design" i "Skeleton Dress Up", a w zespole "Woodwork Design" (Rys.1). Jeśli będzie to wersja z modułem CAM, wtedy w części na wstążce "Środowiska" pokaże się "Woodwork CAM" (Rys.2). Pasek narzędzi "Skeleton Dress Up" i opcje w nim dostępne pojawiły się w ostatniej wersji dodatku. Służą do szybkiego wymodelowania np. szafki na podstawie prostego prostopadłościanu. Wygląd dwóch przykładowych wstążek pokazano na rysunku 1 i 2.

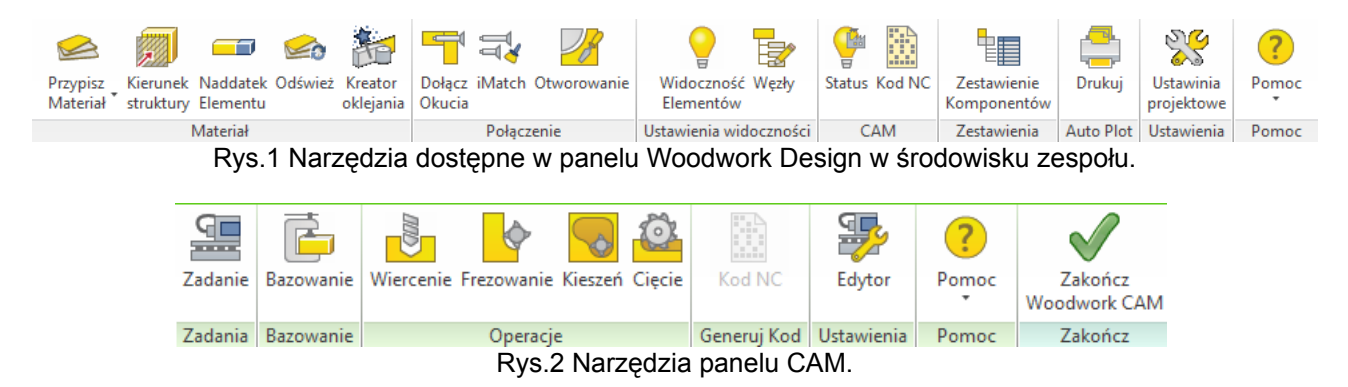

Woodwork jest rozbudowanym dodatkiem i w tym artykule zostanie omówiony w dużym skrócie. W dalszej części opisano kilka ciekawych rozwiązań Woodworka. Jednym z nich jest przypisywanie materiałów.

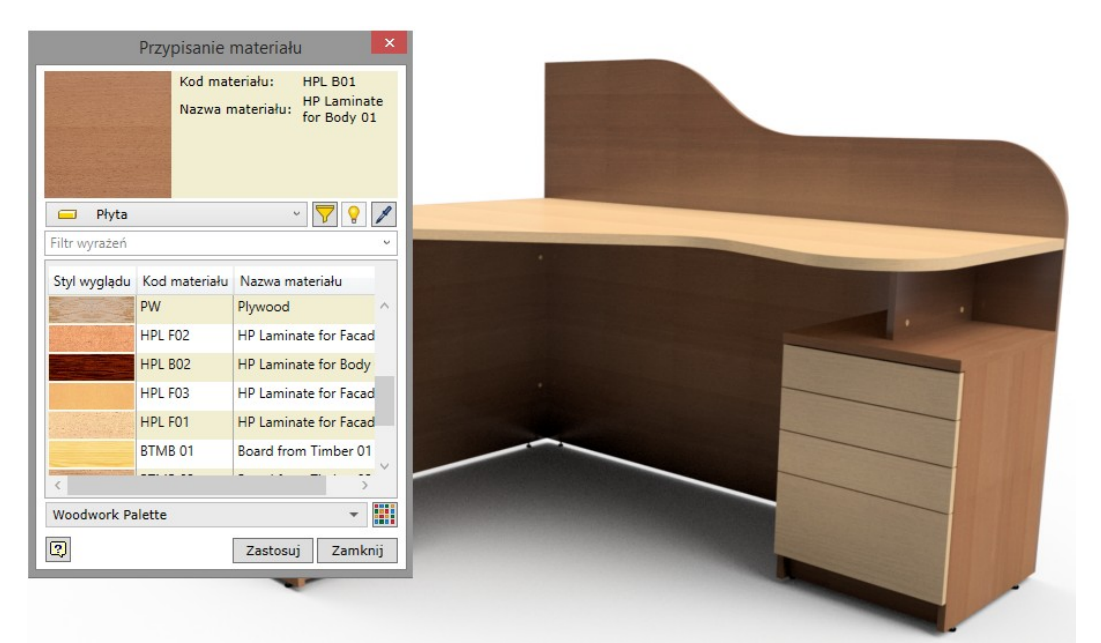

Rys.3 Przypisywanie rodzaju materiału oraz wyglądu.

Na rysunku 3 przedstawiono gotowy produkt wraz z oknem przypisywania materiałów. Okno pojawi się po wybraniu opcji "Przypisz materiał". Istnieje możliwość zdefiniowania rodzaju materiału, np. Drewno lite, płyta laminowana, blat, obrzeże oraz stylu wyglądu. Wybierając opcję "Płyta laminowana", część do której jest przypisywany materiał będzie posiadać inny materiał frontu oraz obrzeża. W przypadku litego drewna będzie to jeden materiał. Informacja o grubości obrzeża zostanie uwzględniona w zestawieniu komponentów, co oznacza, że wymiar płyty będzie pomniejszony lub powiększony o grubość danej okleiny.

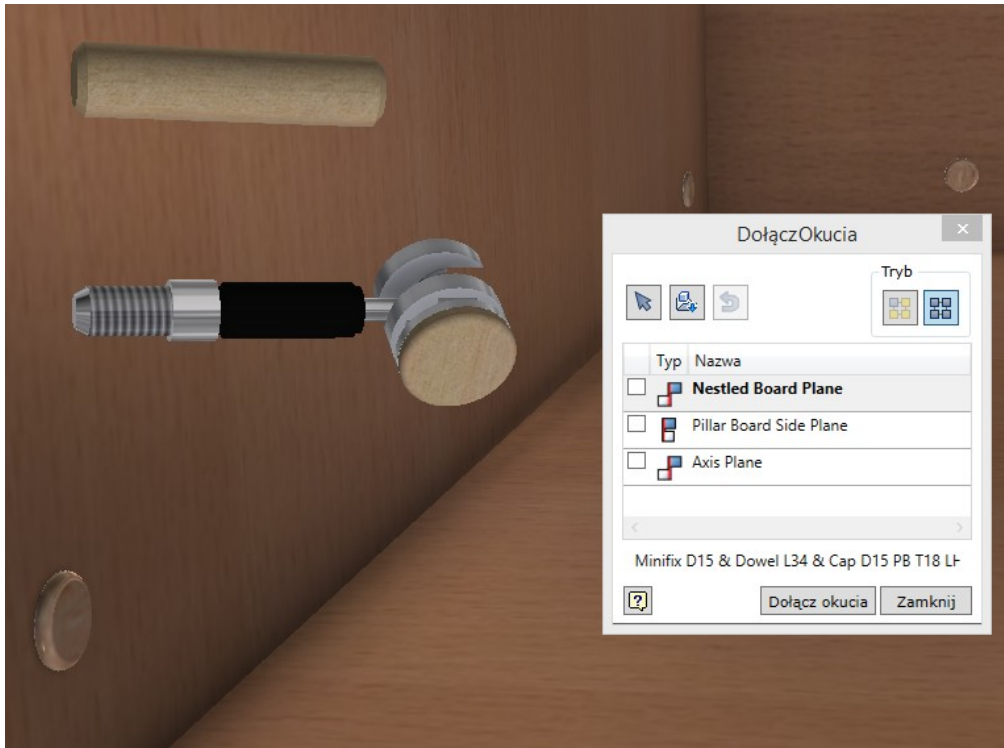

Rys.4 Zautomatyzowane dodawanie okuć do mebli

Na rysunku 4 zaprezentowano narzędzie "Dołącz okucia", które pozwala na dodanie w kilku kliknięciach wielu wystąpień dowolnego mocowania (Na rysunku widoczne mocowanie typu Minifix). W tym celu należy przygotować kilka płaszczyzn konstrukcyjnych, które będą osiami montażu. Domyślne po wstawieniu elementów łącznych program nie generuje otworów. Po tym zabiegu należy wybrać opcję "Otworowanie", która automatycznie wykona wszystkie otwory.

Baza Woodworka została opracowana jako części iPart oraz iAssembly. Podczas ich wstawiania do zespołu istnieje możliwość wyboru konkretnego wariantu. Można również zdefiniować swoją własne bazę części, które są wielokrotnie wykorzystywane.

Do najważniejszych zalet dodatku Woodwork for Inventor można zaliczyć bazę okuć, automatyzację dodawania okuć, generowanie automatycznych otworów, narzędzia do przypisywania materiałów, narzędzia do generowania zestawienia komponentów oraz planowanie procesu CAM. Wykorzystanie połączenia tych dwóch programów może skrócić czas procesu projektowego nawet o kilkadziesiąt procent.